## **Электронное портфолио школьника г.Перми**

Каждый из нас мечтает. Каждый из нас идет к своей цели, к своей мечте. Электронное портфолио пермского школьника – это инструмент формулирования собственных целей, инструмент для накопления собственных результатов на пути к исполнению мечты.

Алгоритм работы в портфолио прост – сформулировал цель, сделалпоучаствовал-победил, сфотографировал, прикрепил, подтвердил свое действие кнопкой «Добавить», получил баллы. Портфолио как электронный ресурс позволяет сохранить все достижения (грамоты, дипломы, сертификаты, свидетельства, проекты и другие работы) в личном кабинете. Процедура регистрации на электронном ресурсе портфолио skola59.ru представлена в отдельной инструкции.

В портфолио три раздела: СЕЛФИ, КАПИТАЛ, ПРОФИ. Заполняя каждый раздел, получаешь баллы. Минимальное количество баллов – 5. В разделах КАПИТАЛ и ПРОФИ есть возможность получить дополнительные баллы – бонусы.

В разделе СЕЛФИ необходимо через действие «Добавить результаты» заполнить данные «Возраст», «Планинг-цель» как ответ на вопрос «В этом году я хочу…». Количество целей на год ограничено тремя, за каждую добавляется 5 баллов. Цели должны быть конкретными и измеримыми, такими, чтобы в конце года можно было четко ответить на вопрос «Достиг ли я поставленной цели?». Например: «В этом году я хочу… стать победителем школьных соревнований по легкой атлетике; закончить учебный год на одни пятерки; прочитать не менее 10 книг помимо школьной программы» и т.п. Накопление результатов в разделе КАПИТАЛ будет подтверждать намерения по достижению целей.

В разделе КАПИТАЛ есть четыре категории: Спорт, Творчество (с разделами Художественное творчество и Техническое творчество), Интеллект, Социальная деятельность.

ВНИМАНИЕ! В категории Интеллект размещаются достижения только предметных олимпиад (достижений олимпиад по конкретным предметам, например по математике, физике, литературе и т.п.). Достижения в других олимпиадах (например, в олимпиаде/конкурсе/фестивале по робототехнике, научно-исследовательских работах и т.п.), конкурсах/фестивалях творческого характера размещаются в соответствующих разделах категории Творчество. Достижения в олимпиаде по физкультуре, спортивных конкурсах/фестивалях и соревнованиях размещаются в категории Спорт. Достижения в социальных акциях, общественной деятельности, волонтерстве, добровольчестве размещаются в разделе Социальная деятельность.

Необходимо выбрать категорию, по которой в этом году имеются достижения, и заполнить там следующие окна:

1) «Уровень достижения» - выбираем из перечня «Международный», «Всероссийский», «Окружной», «Краевой» и т.д.;

2) выбираем «Достижения» или «Проекты»;

3) если выбраны «Достижения», то далее выбираем «Статус» - «Участник», «Призер» (диплом/грамота за 2-е или 3-е место) или «Победитель» (диплом/грамота за 1-е место);

4) прикрепляем подтверждающий документ (фотографию, скан-копию, текст) - грамоту, диплом, сертификат, проект и т.п. Если есть внешний отзыв или публикация, в т.ч. на Интернет-ресурсе, прикрепляем и эту информацию. Дипломы и грамоты с формулировками «Лучший ученик», «Ученик года», похвальные листы и т.п. в портфолио не размещаются.

Чем выше уровень и статус достижения, тем больше баллов можно получить:

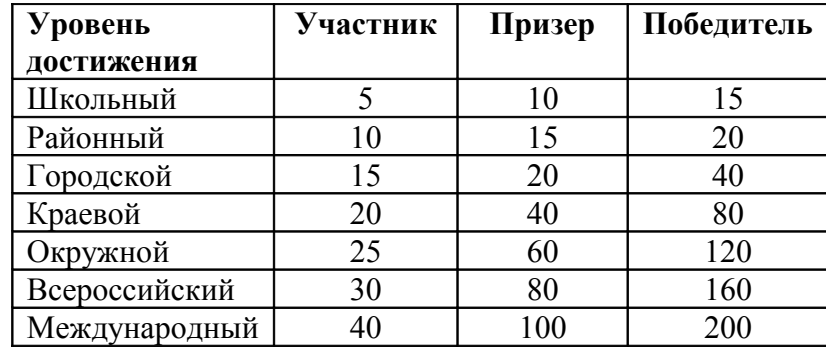

 При наличии внешнего отзыва или ссылки на Интернет-публикацию бонус +5 баллов.

В разделе ПРОФИ есть три вкладки: Курсы по выбору, Профпробы и практики, Профстратегия.

На вкладке «Курсы по выбору» необходимо выбрать подкатегорию:

 «Краткосрочные курсы» – курсы от 4 до 16 часов или от 16 до 68 часов. Размещается информация о внеурочной деятельности в 1-4 классах, краткосрочных курсах по выбору в 5-11 классах с указанием наименования курсов, количества учебных часов и места их проведения. За каждую новую информацию о пройденном краткосрочном курсе бонус +5 баллов.

 «Долгосрочные программы» – программы обучения от 72 часов в год и более. Размещается информация об обучении в организациях дополнительного образования, спортивных школах и т.п. с указанием наименования программы, количества учебных часов в год и места обучения. За каждую новую информацию о долгосрочной программе бонус +5 баллов.

На вкладке «Профпробы и практики» информация размещается по принципу раздела КАПИТАЛ – в категориях Спорт, Творчество (с разделами Художественное творчество и Техническое творчество), Интеллект, Социальная деятельность. Необходимо выбрать категорию, по которой в этом году пройдена профпроба или социальная практика, заполнить её наименование, количество часов, место проведения и представить описание результата или продукта профпробы или практики. За каждую профпробу и практику +5 баллов. При совпадении наибольшего количества баллов в разделе КАПИТАЛ соответствующей категории есть бонус - баллы удваиваются. Например: наибольшее количество баллов по достижениям в разделе КАПИТАЛ-Творчество техническое и наибольшее количество баллов в разделе ПРОФИ-Профпробы и практики-Творчество техническое – сумма баллов раздела ПРОФИ удваивается. Это означает, что результаты в достижении цели и профессиональное самоопределение совпадают.

Вкладка «Профстратегия» находится в технической разработке и временно неактивна.

При желании можно принять участие в ежегодных рейтингах – в разделе «Хочу в рейтинг» необходимо согласиться нажатием кнопки **ХОЧУ В РЕЙТИНГ**, получить одобрение учителя/тьютора. После этого в разделе ПОРТФОЛИО появится сообщение **ВЫ В РЕЙТИНГЕ**. При участии в рейтинге информация портфолио становится доступной для просмотра другими авторизованными пользователями на уровне администраторов.

Виды рейтингов:

1) **комплексный** – по общему количеству набранных баллов всего портфолио;

## 2) **тематический** –

по количеству набранных баллов по видам достижений – отдельно по Спорту, Творчеству художественному, Творчеству техническому, Интеллекту, Социальной деятельности, Профпробы и практики;

по количеству набранных баллов только в статусах «Призер» и «Победитель» по видам достижений – отдельно по Спорту, Творчеству художественному, Творчеству техническому, Интеллекту, Социальной деятельности.

Накопленные за год баллы подсчитываются общей суммой ежегодно в период с 20 по 30 августа, достижения архивируются, с 1 сентября подсчет баллов начинается вновь.

За весь период заполнения школьником портфолио накопленные им за каждый год баллы суммируются и фиксируются.